## Avery 48863 Template

To use this template, follow these steps:

- 1. Install Foxy Labels [Add-on.](https://workspace.google.com/marketplace/app/foxy_labels_label_maker_for_avery_co/534005213458)
- 2. In Google Docs, click Add-ons -> Foxy Labels -> Create new.
- 3. Select Avery 48863 template.

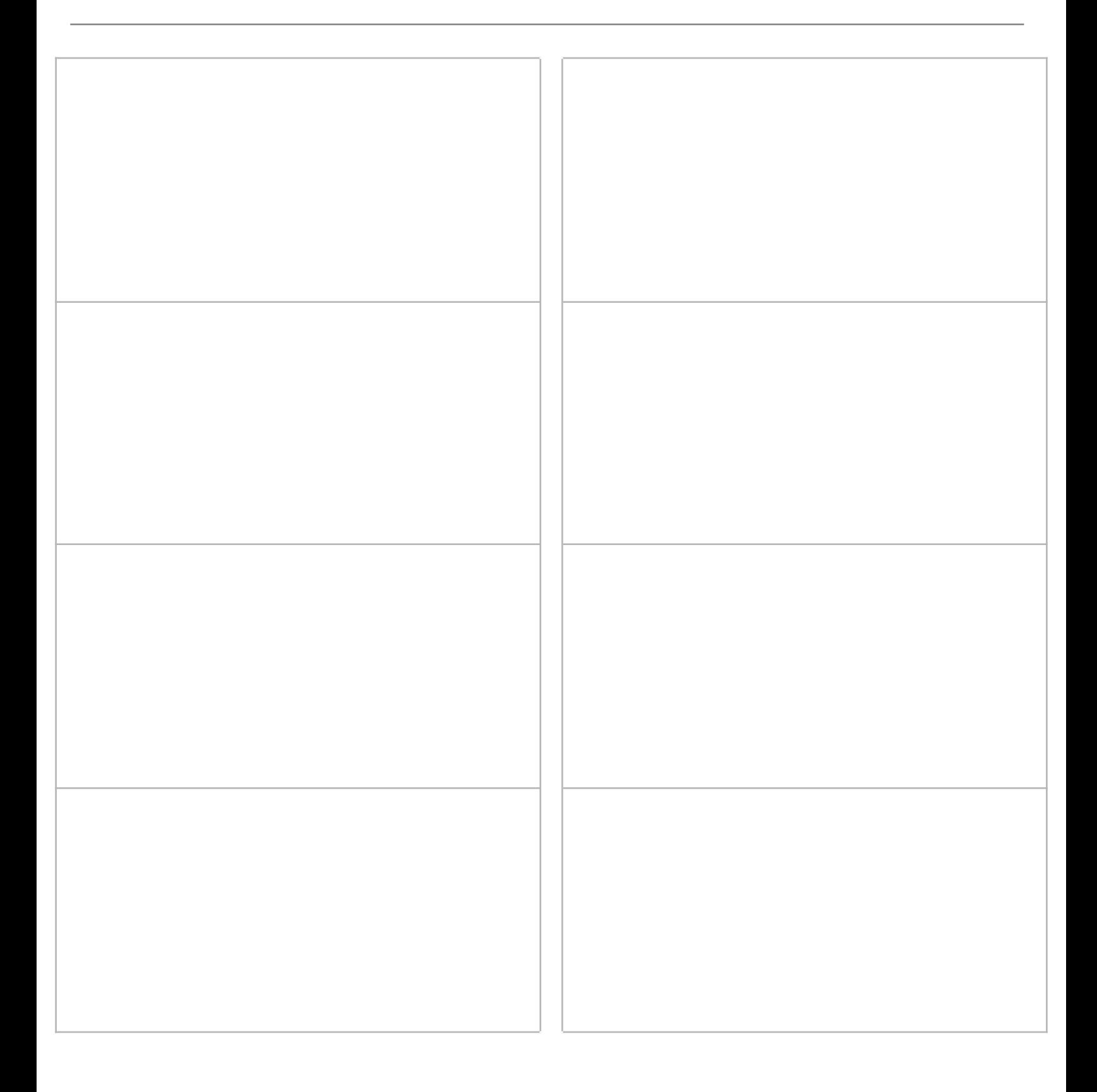

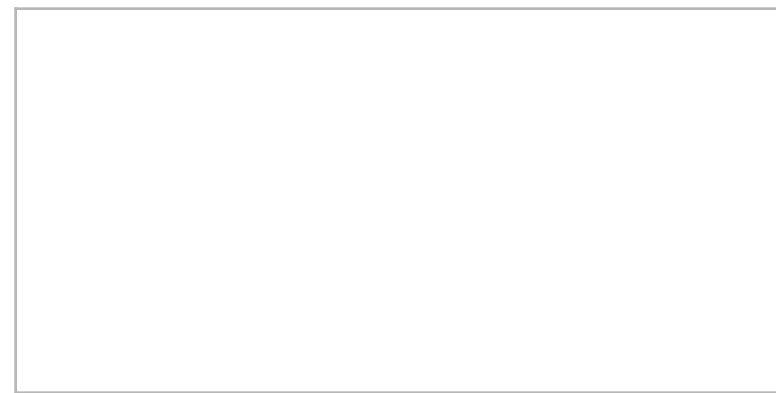

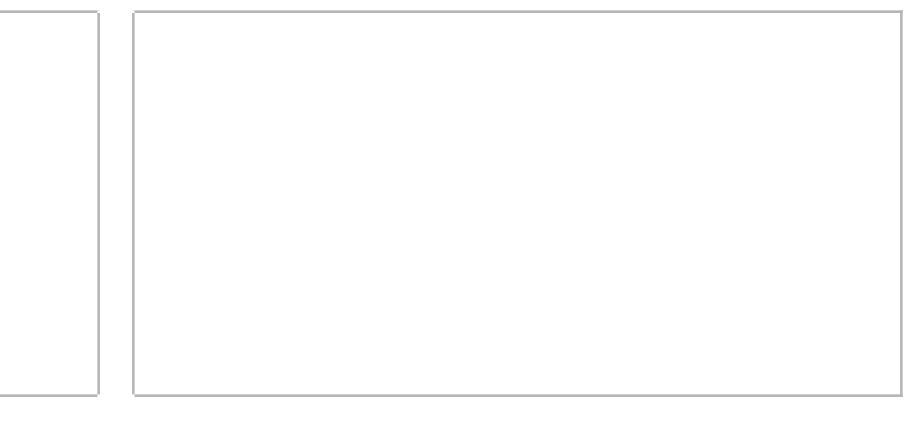